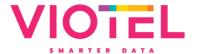

# **User Manual**

Node: Accelerometer

Model: Version 2.1

Manual Revision: 1.1

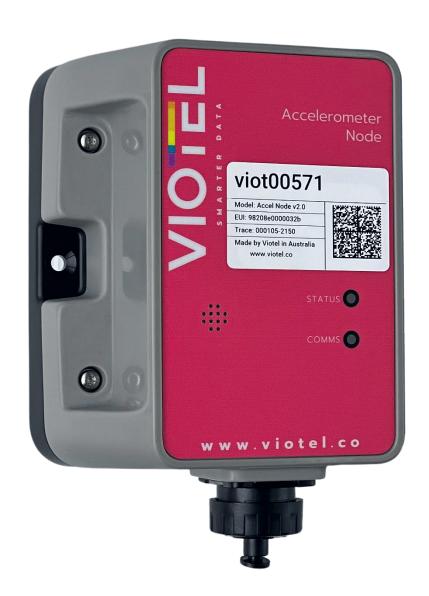

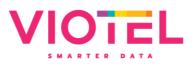

# **Contents**

| 1 | Intro | oduction                        | 3    |
|---|-------|---------------------------------|------|
|   | 1.1   | Warning                         | 3    |
|   | 1.2   | Theory of Operation             | 3    |
|   | 1.3   | Parts List                      | 3    |
|   | 1.4   | Required Tools                  | 4    |
|   | 1.5   | Dimensions                      | 4    |
| 2 | Usa   | ge                              | 5    |
|   | 2.1   | Mounting Options                | 5    |
|   | 2.2   | Orientation & Magnet Location   | 5    |
| 3 | Ope   | rating Instructions             | 6    |
|   | 3.1   | Operation                       | 6    |
|   | 3.2   | Modes                           | 7    |
|   | 3.3   | System Status Indicator         | 7    |
|   | 3.4   | System Communications Indicator | 8    |
| 4 | Mai   | ntenance                        | 8    |
|   | 4.1   | Changing Batteries              | 8    |
|   | 4.2   | External Power                  | 9    |
|   | 4.3   | Downloading Data                | . 10 |
|   | 4.4   | Further Support                 | . 10 |

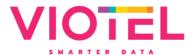

### 1 Introduction

#### 1.1 Warning

This guide intends to assist in the preferred mounting, operation and usage of Viotel's Accelerometer Node.

Please read and completely understand this user guide in order to make sure the safe and correct use of the system as well as maintain the longevity of the node.

Protection provided by the equipment may be impaired if used in a manner contrary to this user manual.

Changes or modifications not expressly approved by Viotel Limited could void the user's authority to operate the equipment.

If External Antenna is select, both antennas must be plugged in before any operation occurs.

This product must not be disposed of in the normal waste stream. It contains a battery pack and electronic components and so should be recycled appropriately.

#### 1.2 Theory of Operation

The Accelerometer is a low touch Internet of Things (IoT) device. It is designed to as simple as possible to install and activate, set and forget. Data is retrieved from the device via our cloud-based platform or via API to yours using the integrated LTE/CAT-M1 cellular communications. The device also uses GPS for time synchronisation where comparison of events between nodes is required.

The device sensor is always monitoring for events, and can be continuously monitoring, or set to a triggered state. Remote configuration is possible to change the acquisition and upload frequency.

#### 1.3 Parts List

The Viotel Accelerometer has an optional addition including external antennas\*, external power\*\* and mounting kits, please contact sales@viotel.co before ordering.

| PART | QTY | DESCRIPTION                                          |  |
|------|-----|------------------------------------------------------|--|
| 1    | 1   | Accelerometer Node*                                  |  |
| 2    | 1   | Battery pack (will be pre-installed into the node)** |  |
| 3    | 1   | Cap                                                  |  |
| 4    | 1   | Magnet                                               |  |

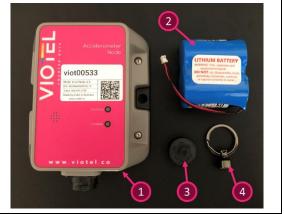

Table 1 Parts List

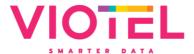

# 1.4 Required Tools

Tools are not required for installation other than hand tools specific to your installation scenario.

The following tools may be required for changing the batteries.

- T10 Torx Screwdriver
- Thin Needle Nose pliers

### 1.5 Dimensions

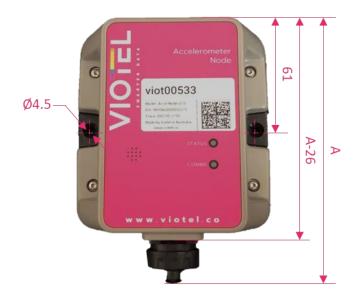

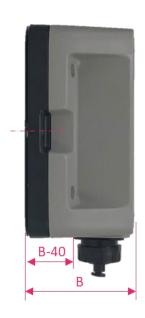

FRONT VIEW SIDE VIEW

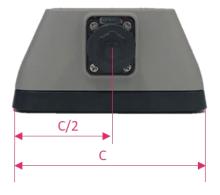

| ITEM                  | VALUE | UNITS |
|-----------------------|-------|-------|
| A (Internal Antenna)  | 150   | mm    |
| A* (External Antenna) | 160   | mm    |
| В                     | 60    | mm    |
| С                     | 120   | mm    |

<sup>\*</sup> Height will vary dependant on antenna used

**BOTTOM VIEW** 

Figure 1 Dimensions in mm

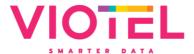

# 2 Usage

### 2.1 Mounting Options

Viotel's Accelerometer Node comes with three primary mounting options. It is recommended that a combination of two is used for optimal use.

#### 1. Two-Sided Adhesive

Clean and dry the mounting locations surface. Peel off the red plastic layer on the back of the node and firmly press it onto the required location. Keep the device and surface under this same pressure for approximately 20 minutes (to achieve 50% bond strength in room temperature).

#### 2. Threaded M3 Holes

Suitable for optional pole mount bracket or mounting to an enclosure.

#### 3. Side Mounting holes

Side mounting points designed for M5 countersunk bolts or screws.

#### 2.2 Orientation & Magnet Location

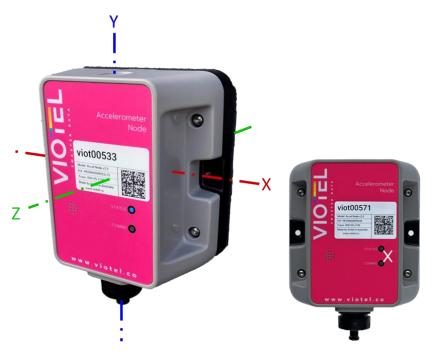

Figure 2 Photo showing X, Y, Z Axis Orientation & Magnet Location

The switch that the magnet (Part 4) operates on the Accelerometer (Part 1) is located between the STATUS LED and the COMMS LED indicated by the 'X'.

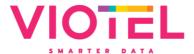

# 3 Operating Instructions

### 3.1 Operation

By default, your Viotel Accelerometer Node will be set to Off. Wherever instructed to hold the magnet in place, do so at the spot indicated in section 2.2 Orientation & Magnet Location. Release from this position will send through the specified command.

At each function, the STATUS LED will light up once with its colour represented by its current status.

All operations and LED indications refer to firmware version dated February 2023. Please be aware states may change some functionality between firmware versions.

| HOLD INSTRUCTIONS | FUNCTION       | DESCRIPTION                                                                                                    |
|-------------------|----------------|----------------------------------------------------------------------------------------------------|
| Hold 1 second     | Current Status | This will light up the LED indicating the current status that this system is in.                                                                                                    |
| Hold 4<br>seconds | On/Off         | This will stop all operations and switch the current status.  While On:                                                                                                    |
|                   |                | In this status, the device will consistently record data given the user defined mode, check for firmware updates, monitor for user defined triggers and check for Magnet inputs (Part 4). |
|                   |                | While Off:                                                                                                    |
|                   |                | The device will check for any wake-up commands, such as the Magnet (Part 4).                                                                                                    |
|                   |                | Every 7-days, the device will initiate a connection to provide status updates and check for system updates.  Then it shall return to Off status unless otherwise specified by the server. |

Table 2 How to switch between states

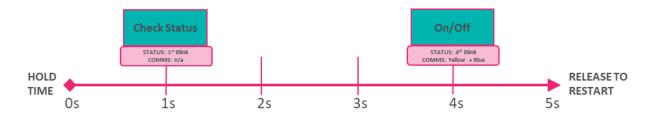

Figure 3 Flow Diagram for Cycling System Status with Magnet

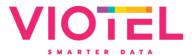

### 3.2 Modes

| STATUS     | DESCRIPTION                                                                                                    |  |  |
|------------|----------------------------------------------------------------------------------------------------|--|--|
| Trigger    | The node will continuously monitor and collect raw data, sending data only once an event has occurred. State of health information is still sent at regular intervals.      |  |  |
|            | This mode supports two trigger states:                                                                                                    |  |  |
|            | Ratio of Averages:                                                                                                    |  |  |
|            | The node will send data relating to a trigger caused by the exceedance of the ratio between the short-term average (STA) number of samples and the long-term average (LTA). |  |  |
|            | Fixed Value                                                                                                    |  |  |
|            | The node will send data relating to a trigger caused by the exceedance of a predefined upper and lower threshold.                                                           |  |  |
| Continuous | The node will continuously monitor, record and upload raw data. State of health information is sent                                                                         |  |  |

Table 3 Description of Device Modes

# 3.3 System Status Indicator

| LIGHT                        | INTERVAL  | MEANING                               | DESCRIPTION                                                                                                    | VISUAL |
|------------------------------|-----------|---------------------------------------|----------------------------------------------------------------------------------------------------|--------|
| Green Blink<br>Twice (100ms) | every 30s | On                                    | Device is On.                                                                                                    | O      |
| Green<br>Blink/Blue<br>Blink |           | Initialisation                        | The device is first initialising and will return to its previous state. Only seen when power is first connected. | -0-    |
| Solid Blue                   |           | Off                                   | Device is in Off.                                                                                                | 0      |
| Purple Blink                 |           | Command<br>Confirmation               | Device has confirmed the command from the Magnet.                                                                |        |
| Solid Red<br>(300ms)         |           | No Device Action or<br>Device is Busy | The device is currently busy and will not accept commands.                                                       | 0      |
| Yellow Blink                 |           | Event Detected                        | While in this Trigger mode, the device will indicate when an event is triggered.                                 | O      |
| Blank                        | N/A       | Off                                   | Device is in Off.                                                                                                | 0      |

Table 4 System Status Indicator

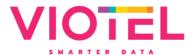

## 3.4 System Communications Indicator

| LIGHT                             | INTERVAL | MEANING         | DESCRIPTION                                                              | VISUAL |
|-----------------------------------|----------|-----------------|--------------------------------------------------------------------------|--------|
| Green/Red<br>Blink<br>Alternating |          | Firmware Update | Firmware update requested, downloading and installation underway.        |        |
| Yellow Blink<br>(100ms)           | Every 1s | GPS Fixing      | The device is currently acquiring a GPS signal.                          | 0      |
| Solid Yellow                      | 1s       | GPS Fixing      | The GPS signal has been acquired and successfully got a valid position.  | 0      |
| Solid Red                         | 1s       | GPS Fixing      | The GPS signal has not been acquired and failed to get a valid position. | 0      |
| Solid Red                         | 2s       | Communicating   | The device will stop Communicating, failing to reporting any data.       | 0      |
| Blue Blink<br>Twice (150ms)       |          | Communicating   | The device has begun Communicating, network has successfully connected.  | O      |
| Blank                             | N/A      | N/A             | Device is not communicating.                                             | 0      |

Table 5 System Communications Indicator

## 4 Maintenance

The product should not require any maintenance after installation. If the need to clean the product should arise, use only a damp cloth and mild detergent. Do not use any solvents as this may damage the enclosure.

Only service personnel authorised by the manufacturer may open the inner enclosure. No user serviceable parts are located inside.

## 4.1 Changing Batteries

| STEP | DESCRIPTION                                                                                                    |
|------|----------------------------------------------------------------------------------------------------|
| 1    | Please ensure the node is Off before proceeding.                                                                                                    |
| 2    | Using the T10 Torx Screwdriver, unscrew until the 4 bolts on the front of the node's enclosure are loose. Please note that the bolts are designed to remain in device section.                                                                                                    |
| 3    | Flip over the top half of the enclosure making the battery pack is clearly visible. Position two fingers around the battery and firmly pull up; the battery should pop out of its holder. Ensure you do not pull or rip the red & black cables attaching the battery pack to the device. |

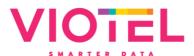

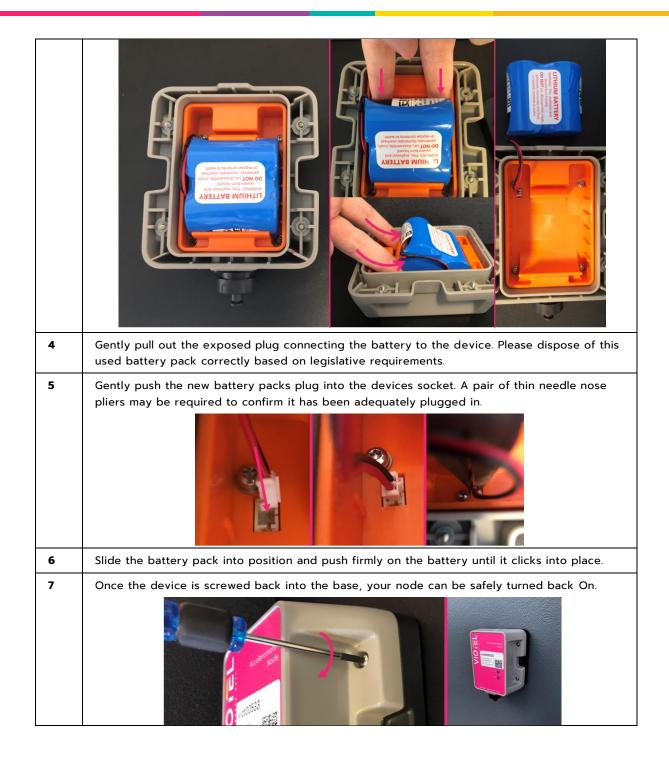

#### 4.2 External Power

7.5V DC supply is required to power your device. All electrical work must be carried out by suitably qualified technician, and in compliance with local laws and regulations.

Power adapters can be purchased from Viotel.

Products and Data Loggers (viotel.co)

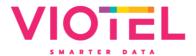

### 4.3 Downloading Data

The only way to retrieve data is over the cellular communications. This can be activated on demand using the magnet. However, if the device is in the field and is unable to upload data, the device is programmed to keep trying in decreasing increments. If after 4 days of attempting to upload, it will reboot.

Data loss may occur during extended power loss periods.

Data is deleted from the device once successfully uploaded.

## 4.4 Further Support

For further support, please email our friendly staff at <a href="mailto:support@viotel.co">support@viotel.co</a> with your name and number and we will get back to you.

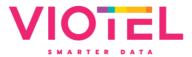

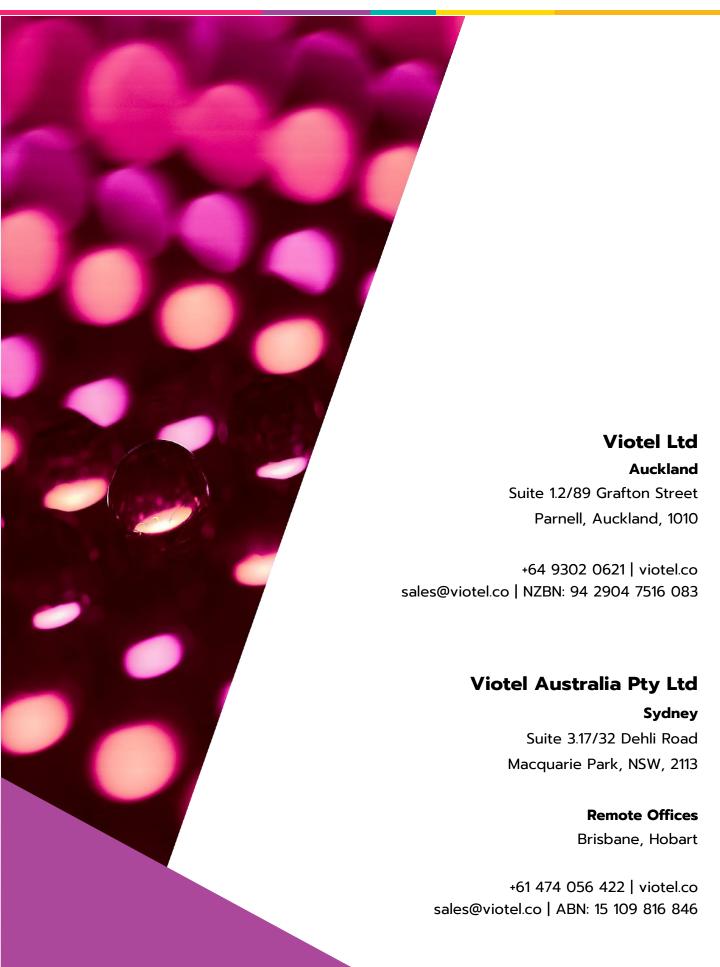